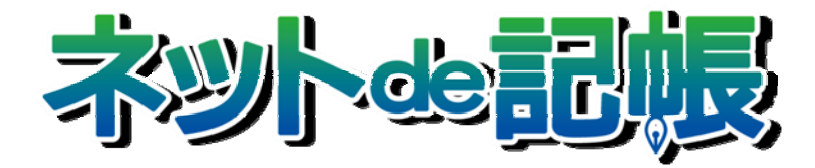

補足資料

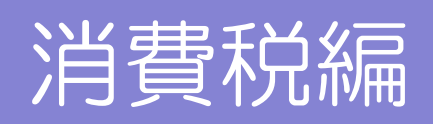

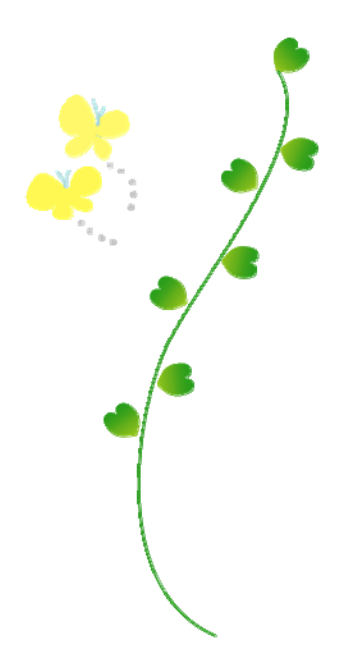

全国商工会連合会

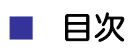

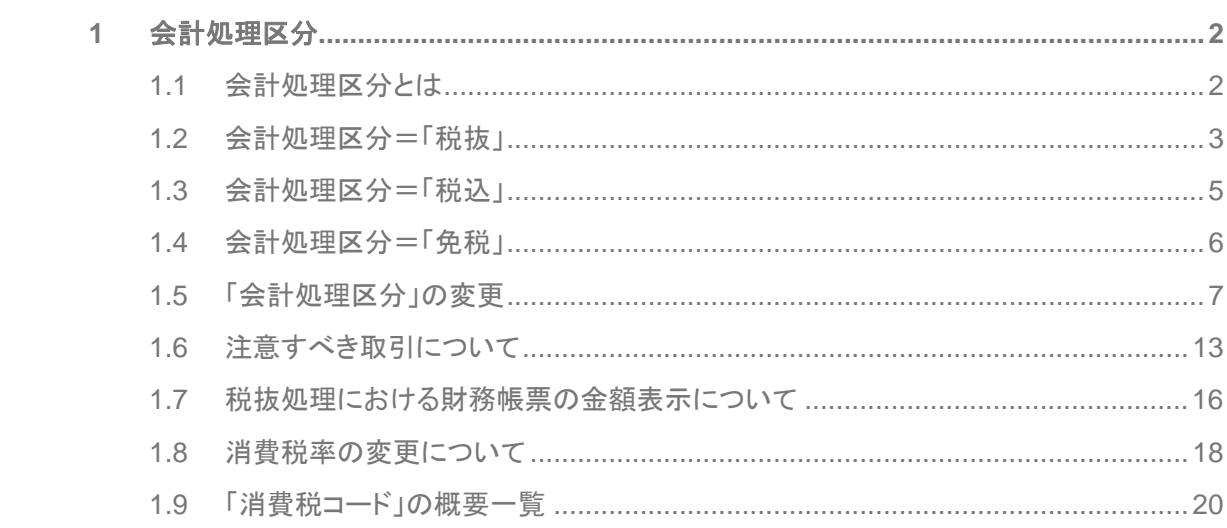

# **1** 会計処理区分

[会計処理区分]について説明します。

## 1.1 会計処理区分とは

消費税及び地方消費税に関する会計処理は、税抜経理方式と税込経理方式のどちらを選択して もよいこととされています(所得税個別通達直所 3-8 等)。新ネット de 記帳でこれを規定して いる項目が『事業者データ作成』の際に選択する「会計処理区分」です。

税抜経理方式による場合は、課税売上げに係る消費税等の額は仮受消費税等とし、課税仕入れ に係る消費税等の額については仮払消費税等とします。

税込経理方式による場合は、課税売上げに係る消費税等の額は売上金額、仕入れに係る消費税 等の額は仕入金額などに含めて計上し、消費税等の納付税額は租税公課として必要経費又は損 金の額に算入します。

 システムとしては、内税入力された仕訳データの金額から、財務帳票の金額についてどのよ うに表示するかという動作になります。

- ・「税抜処理」は、内税入力(消費税コード 10 等)された仕訳データの金額から消費税額を差し 引いた金額にて表示します。
- ・「税込処理」は、内税入力された仕訳データの金額そのままで表示します。 なお、原則として外税入力(消費税コード 20 等)は行いませんが、入力は可能としており、 この場合には、入力金額に消費税額を加算する表示はしておりません。(※)
- ・「免税」は、消費税申告の対象外事業者となり、仕訳入力時に消費税コード欄へカーソルは遷 移しません。
- ※「税込」「税抜」は、すべての取引に適用するのが原則ですが、一定の条件(個々の固定資 産・経費等)にて併用することが認められています。

# 1.2 会計処理区分=「税抜」

「税抜」を選択した場合の「内税入力」「外税入力」と財務帳票への金額表示の関連について説明 します。

・内税入力(例:消費税コード 10)

「内税」で仕訳入力すると消費税額は自動算出され消費税額の修正はできません。

財務帳票の各勘定科目の消費税額分は仮受・仮払消費税等の勘定科目へ振り替えて表示しま す。

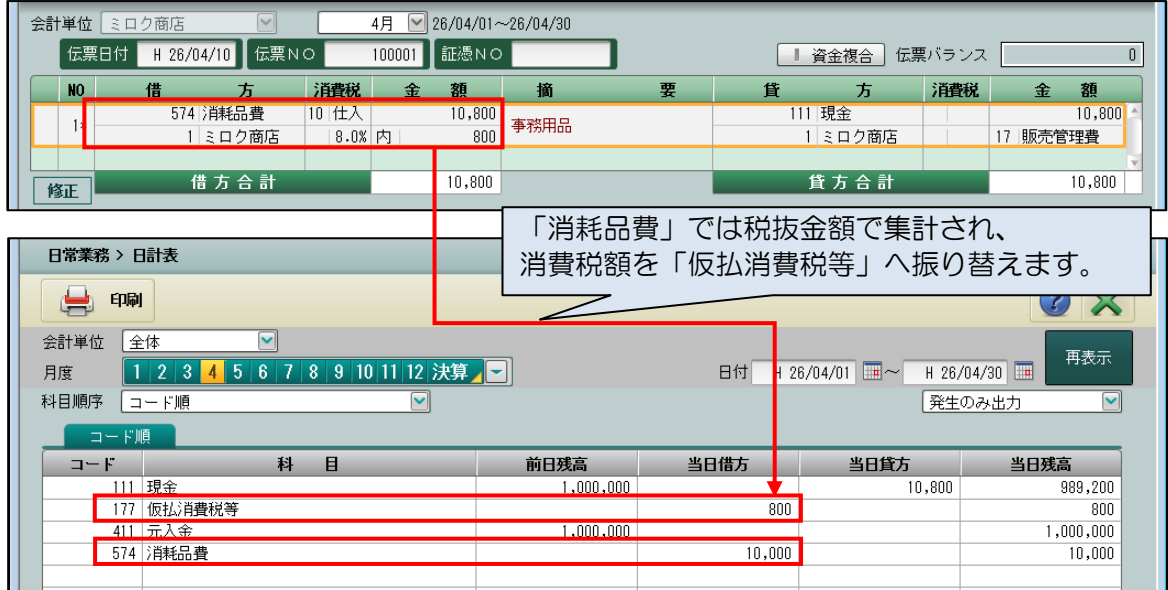

・外税入力(例:消費税コード 20)

「外税」で仕訳入力すると消費税額は自動算出されますが、原票と消費税額が違う場合には 手動で修正することができます。

財務帳票の各勘定科目の消費税額分は、仮受・仮払消費税等の勘定科目へ振り替えて表示し ますが、「仕訳帳」では、消費税額を含んだ金額で表示されます。

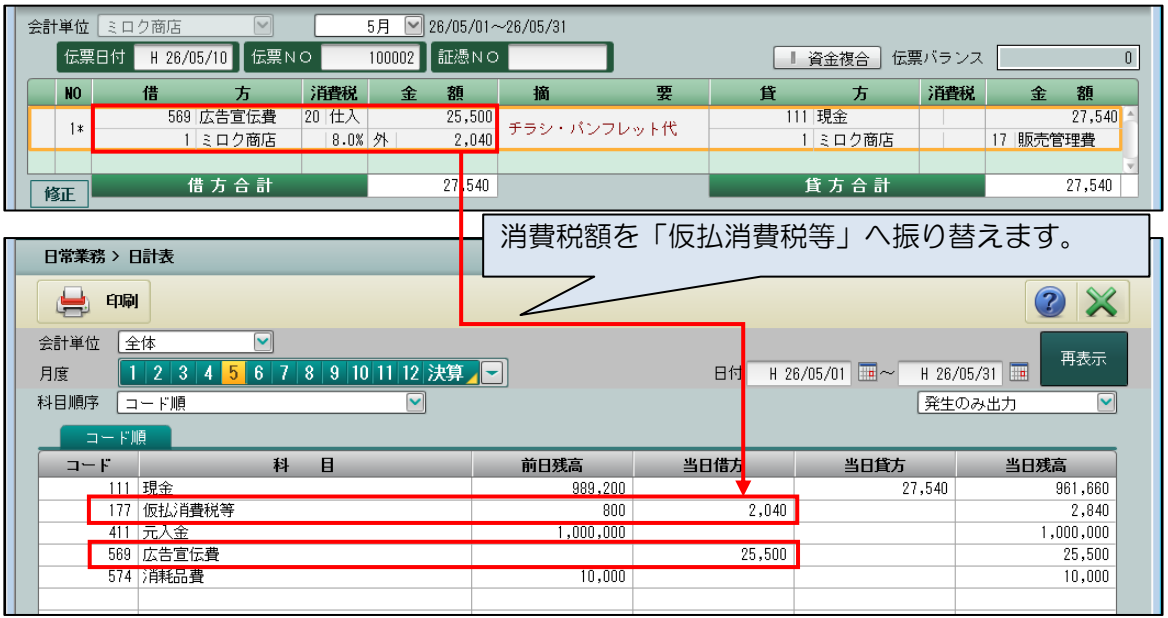

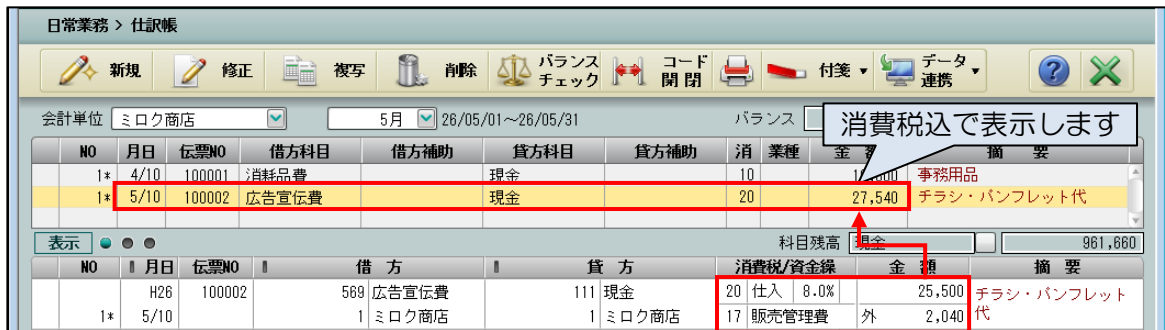

\*「税抜」の場合は、原票の取引金額の表示(税抜価格表示・税込価格表示)に応じて 内税入力・外税入力(消費税コード)の選択をします。

## 1.3 会計処理区分=「税込」

「税込」を選択した場合の「内税入力」「外税入力」と財務帳票への金額表示の関連について説明 します。

財務帳票の各勘定科目は消費税額分を含めた金額で表示します。

「税込」区分では「仮受消費税等」「仮払消費税等」といった勘定科目を使用しないため、仕訳 入力の際、基本的に課税取引では内税入力(消費税コード 10 等)を使用し、外税入力(消費税 コード 20 等)は使用しません。

原票が、取引金額と消費税額が別表記の場合も、合計した税込金額で仕訳を入力します。

ただし、一定の条件において税抜処理も認められますので、外税入力(消費税コード20等)は 制限しておりません。使用した場合には、消費税額は仮受・仮払消費税の勘定科目に振り替え ます。

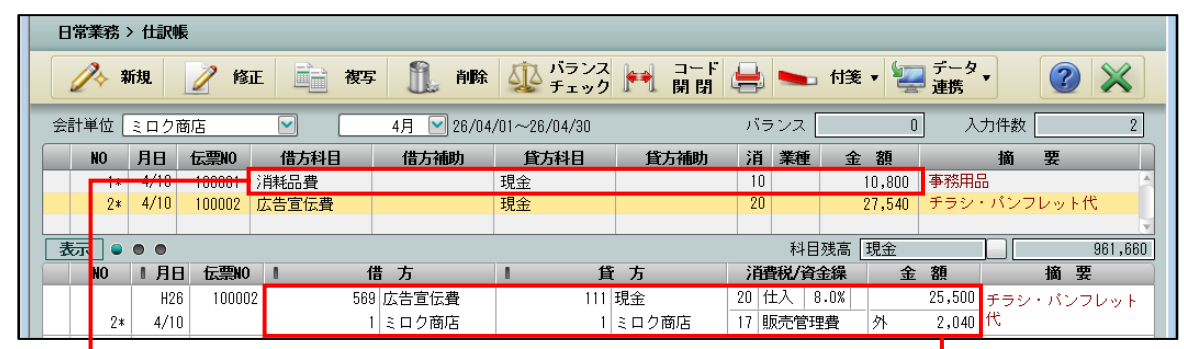

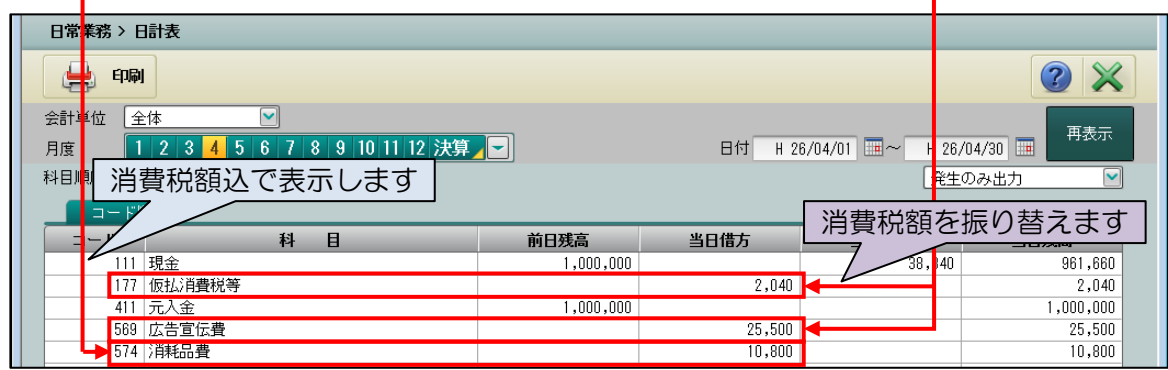

仕訳入力の際に内税・外税を混在させてしまうと、財務帳票上で一部の取引が税抜表示になっ てしまいます。

# 1.4 会計処理区分=「免税」

「免税」を選択した場合の入力と財務帳票への金額表示の関連について説明します。 「消費税申告」の対象外事業者となり、税込処理として処理する事となりますが、システムと しては、消費税取引区分(以下、消費税コード)の入力はありません。 仕訳入力では、消費税額を含めた金額で入力します。

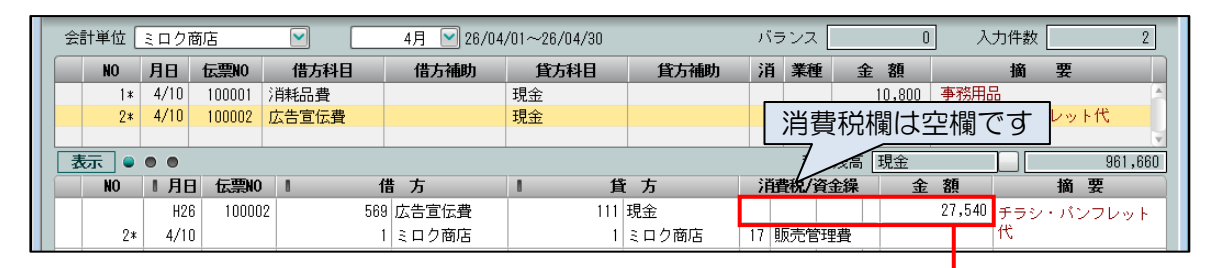

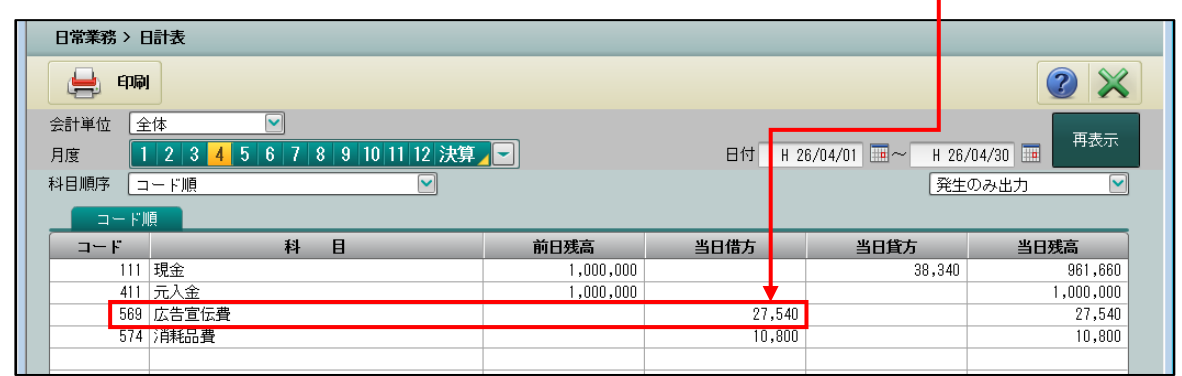

\*「免税」でも、仮受・仮払消費税等の勘定科目は使用制限がありません。 この勘定科目を使用して取引額を税抜で仕訳を入力すると、財務帳票にもそのまま反映さ れます。

# 1.5 「会計処理区分」の変更

「免税」「税抜」「税込」といった会計処理区分は、仕訳入力後でも『事業者基本情報』の[会計 基本]にて変更することができます。

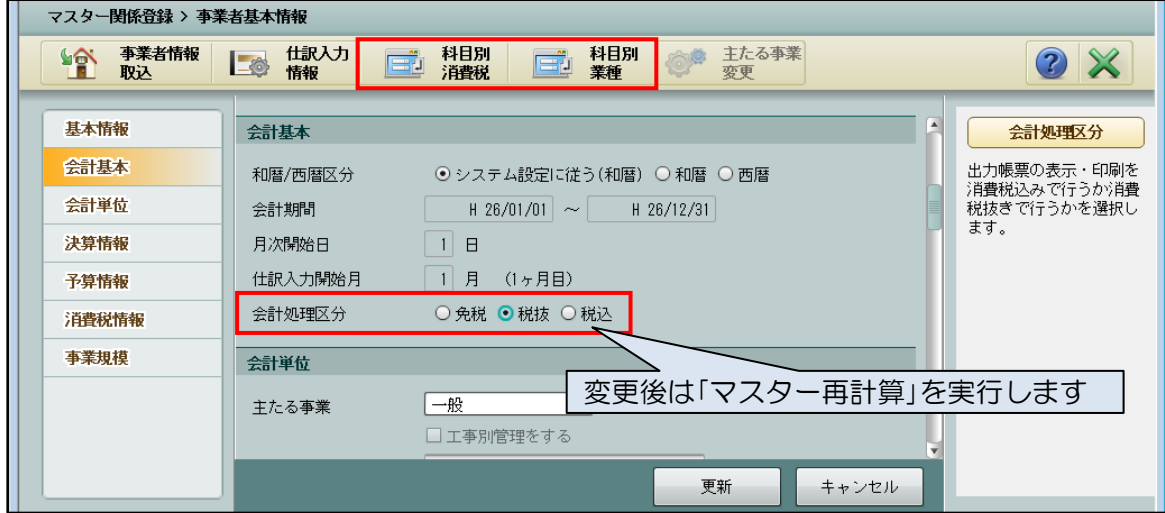

変更後は、『マスター再計算』の処理が必須となります。

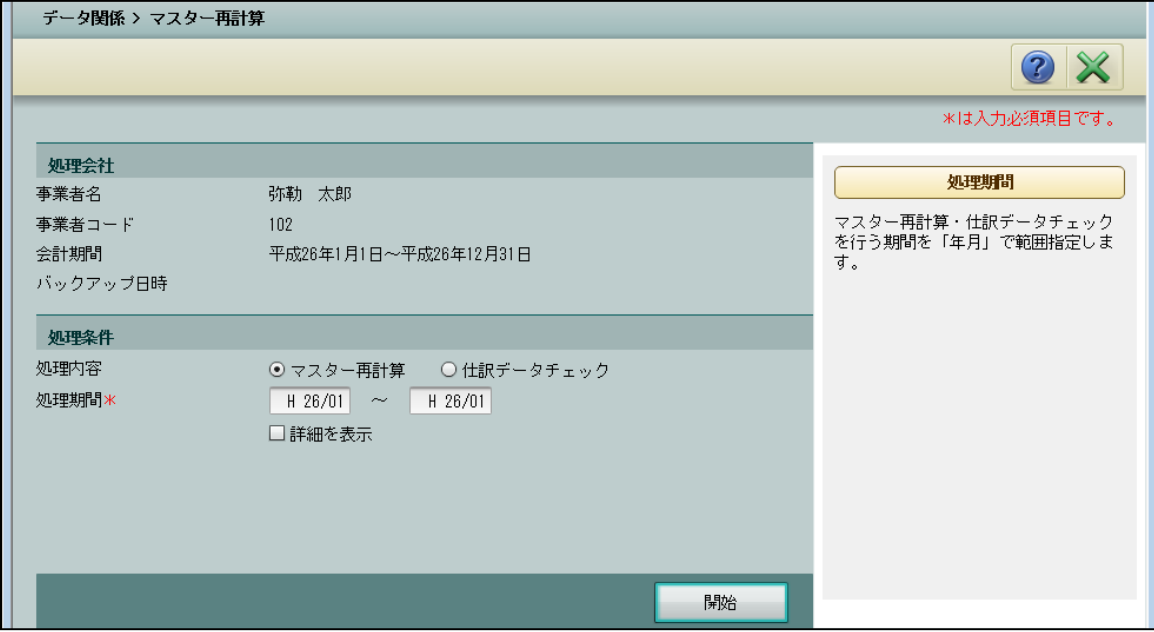

●「税抜」⇒「税込」への変更

『マスター再計算』の処理を実行後、消費税コード(20)で入力している仕訳は、消費税額 を含んだ金額に変更して消費税コード(10)に修正します。

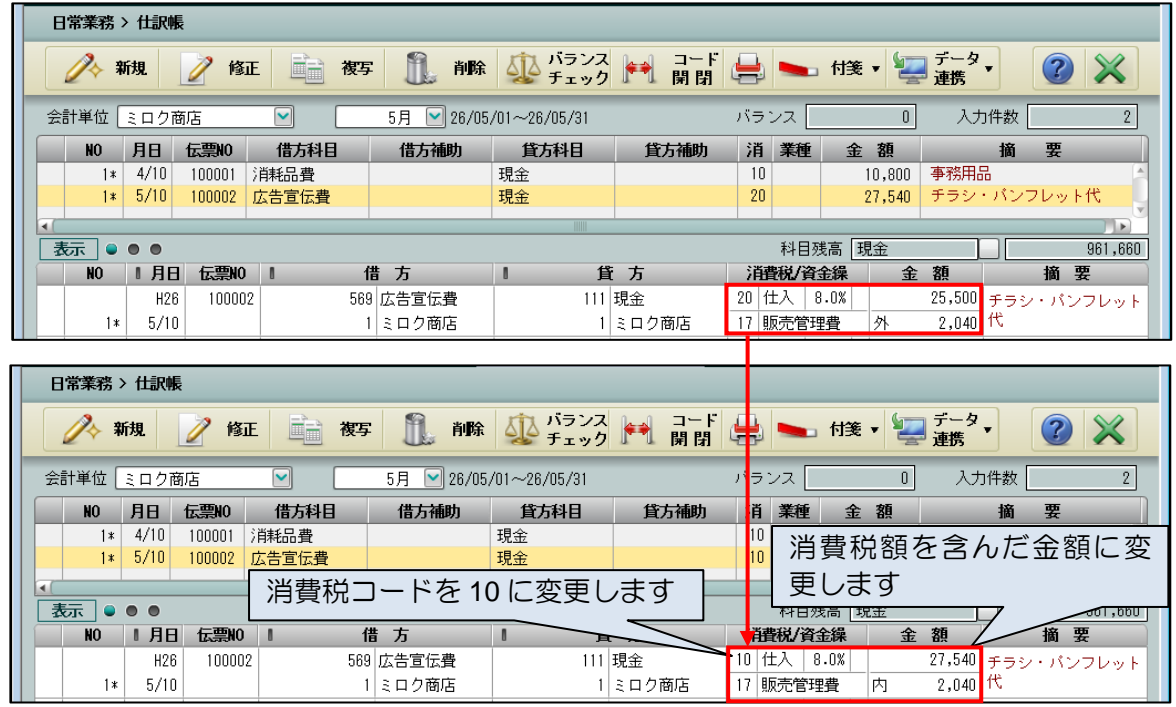

- ●「税込」⇒「税抜」への変更 『マスター再計算』の処理を実行して終了です。
- ●「税抜」・「税込」⇒「免税」への変更 『マスター再計算』の処理を実行して終了です。

●「免税」⇒「税抜」・「税込」への変更

『マスター再計算』を実行した後、[科目別消費税]の設定に応じて仕訳の修正を行います。

[科目別消費税]の消費税コードが「0:なし」となっている科目の仕訳には、『マスター再 計算』の「消費税コード再セット」のチェックの有無にかかわらず、消費税コード「99:不 明」が付与されます。

そのため、該当する仕訳については正しい消費税コードに修正する必要があります。

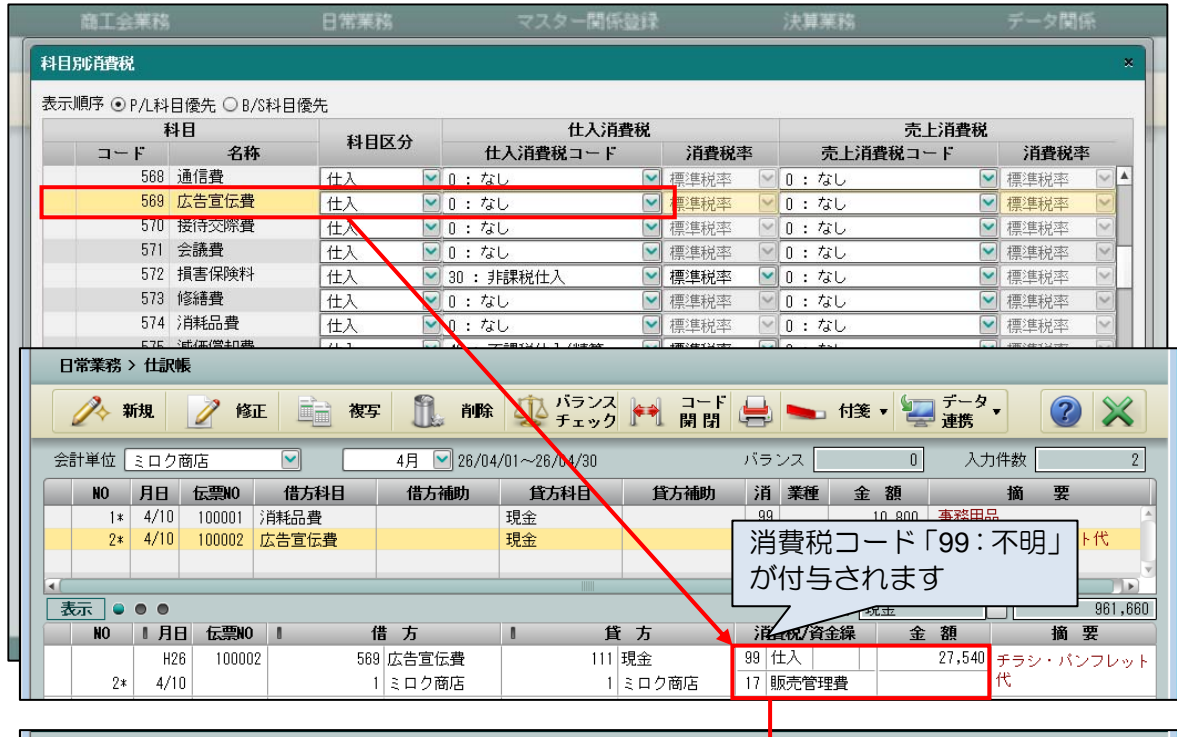

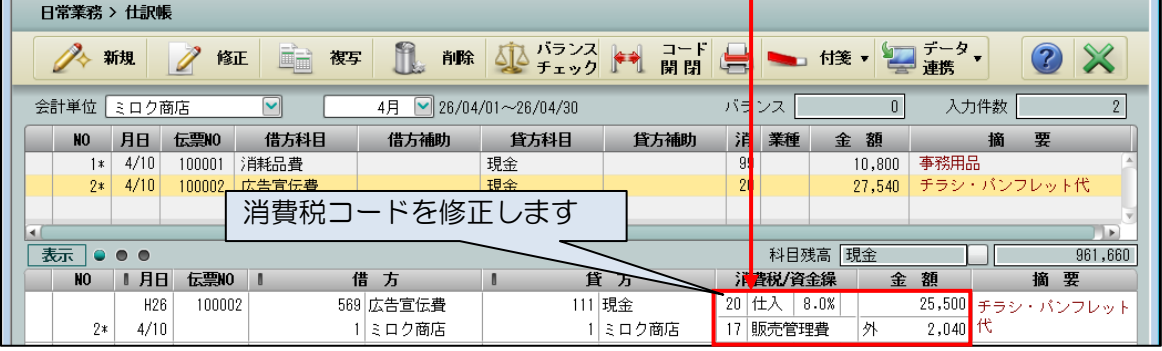

[科目別消費税]に消費税コードが設定されている科目の仕訳には、『マスター再計算』の 「消費税コード再セット」のチェックの有無にかかわらず、[科目別消費税]に設定した消 費税コードが付与されます。

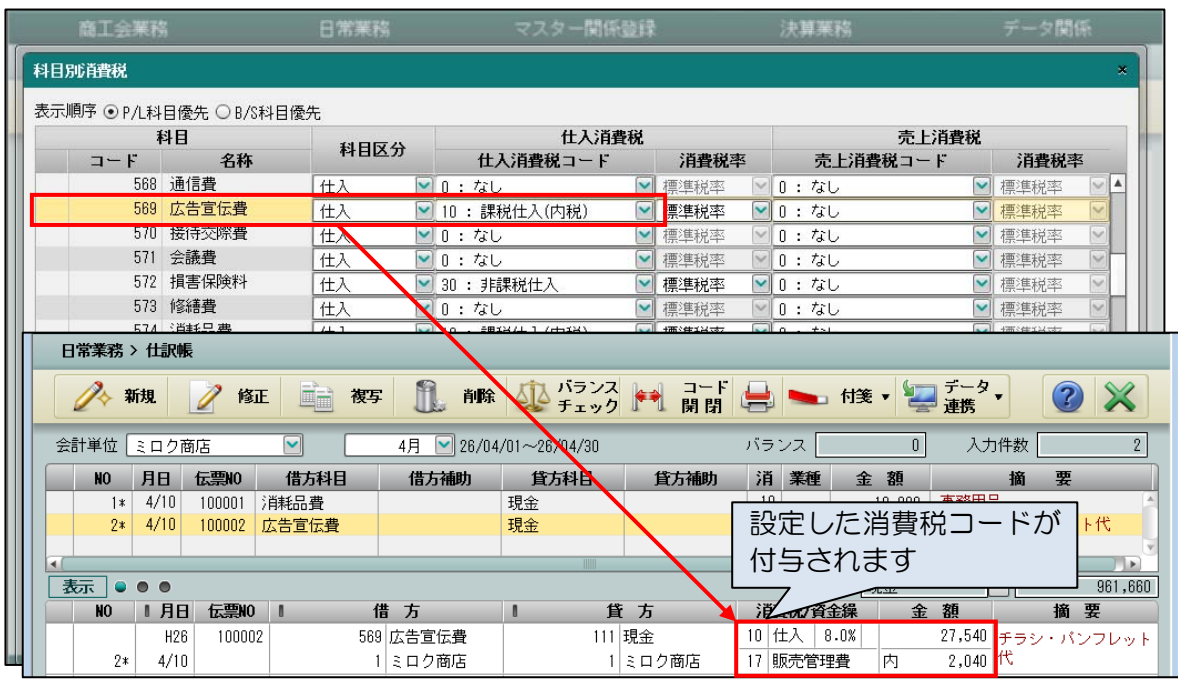

\*[科目別消費税]で外税の消費税コード(20 等)を設定していると、外税消費税額が計算 されませんので、金額を修正する必要があります。 そのため、免税事業者から課税業者への変更時は、外税の設定がない事を確認してから『マ

スター再計算』を実行して頂くか、実行後に仕訳データの外税仕訳の確認が必要となりま す。

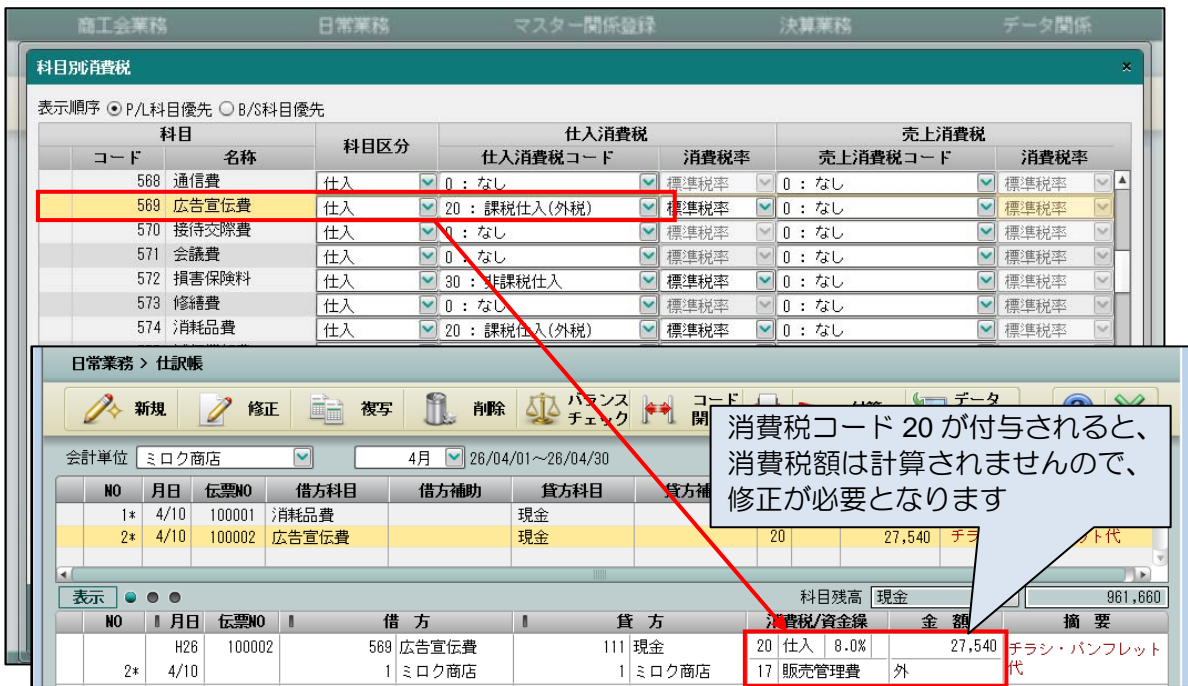

\*取引内容により消費税コードが変わる勘定科目は、仕訳の修正が必要です。

・科目別業種について

『マスター再計算』を実行すると、[科目別業種]の設定に応じて仕訳に業種コードが付与 されます。

免税事業者から課税事業者への変更時は、『マスター再計算』の「業種コード再セット」の チェックの有無にかかわらず、業種コードが付与されます。[科目別業種]の設定を確認し てから『マスター再計算』を実行してください。『マスター再計算』 実行後に [科目別業種] の設定を変更する場合は、『マスター再計算』で「業種コード再セット」のチェックをつけ てから実行してください。

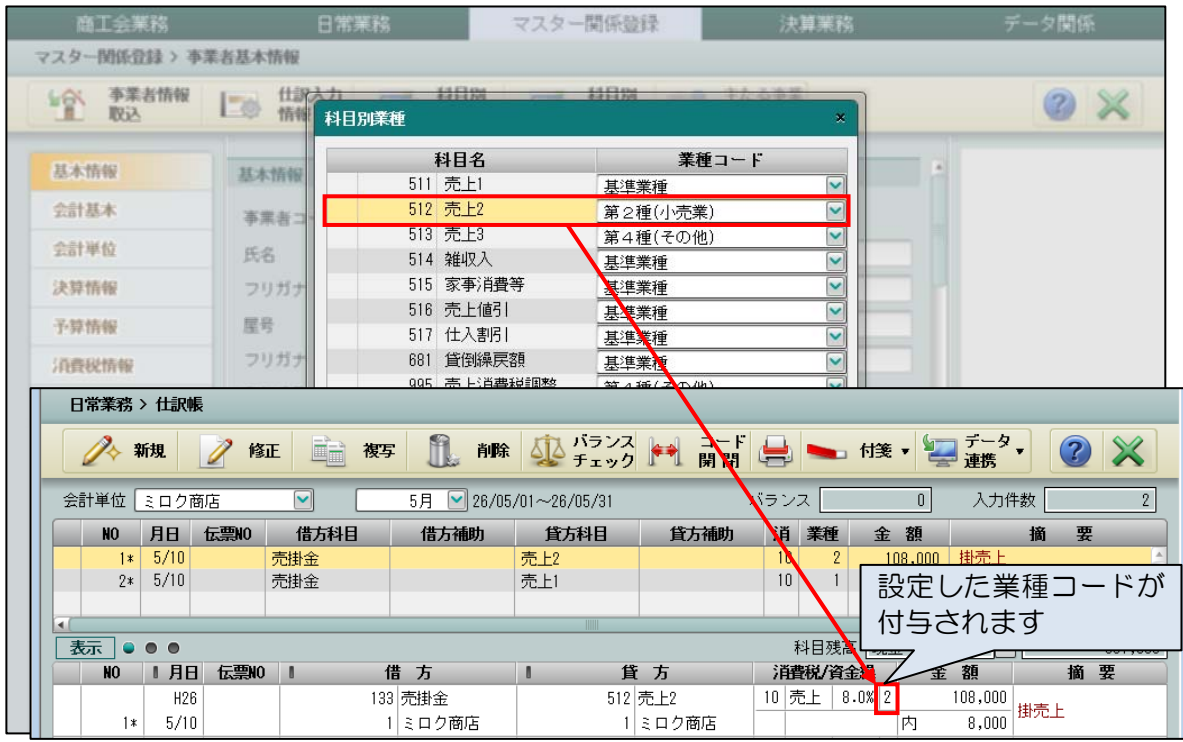

\*[科目別業種]で「基準業種」を設定している科目は、『事業者基本情報』の「簡易課税 基準業種」に設定している業種コードが付与されます。

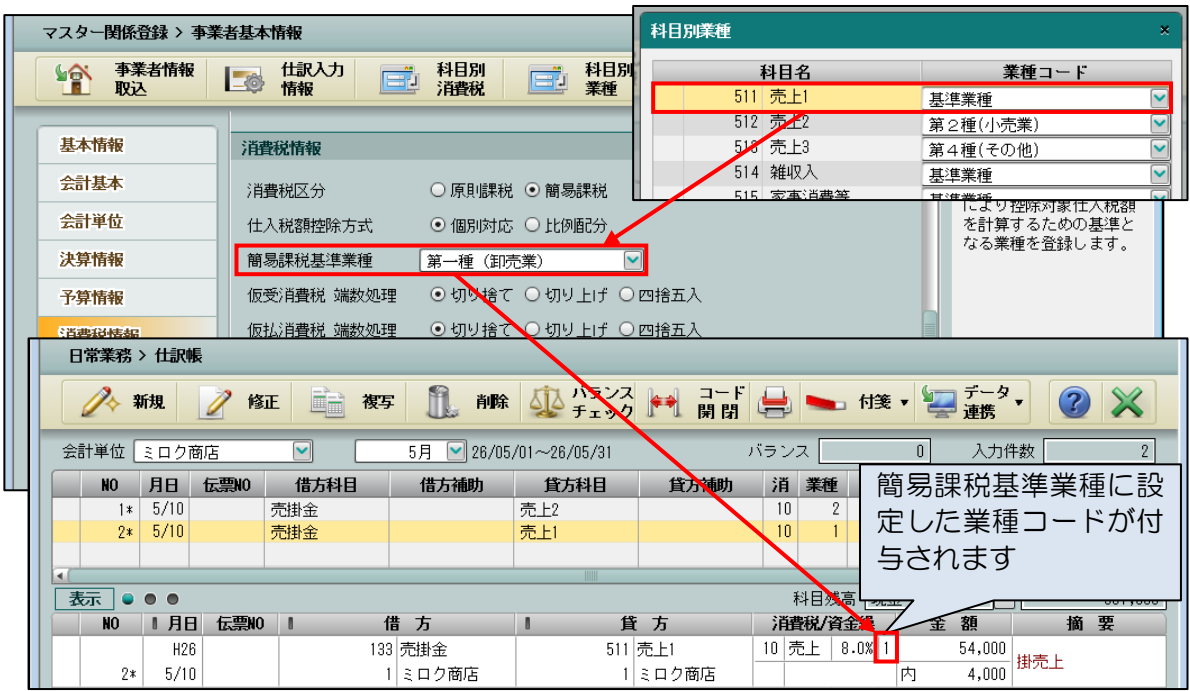

 **11**

\*[科目別消費税]の消費税コードが「0:なし」となっている科目の仕訳には消費税コー ド「99:不明」が付与されますが、この仕訳には業種コードはセットされません。

# 1.6 注意すべき取引について

消費税コードや金額入力において、注意すべき取引について説明します。

● 輸入取引について

輸入取引については、国税消費税と地方消費税を分けた入力が必要となります。 ※会計処理区分が「税込」の場合でも、輸入取引についての仕訳入力は、「税抜」で入力するこ とになります。

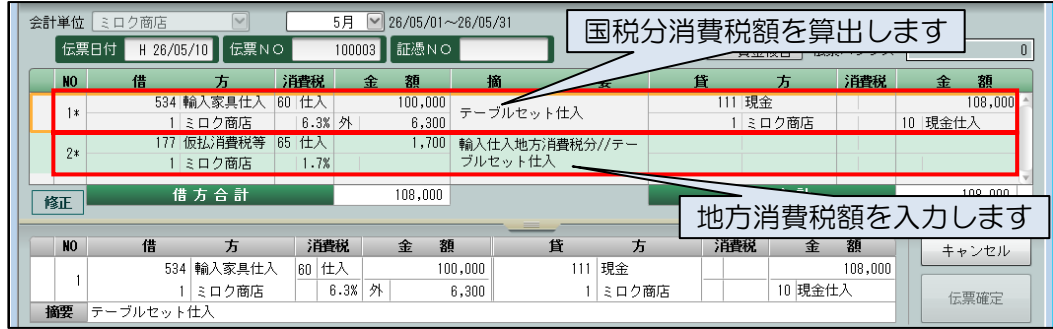

● 固定資産等の購入/売却取引について 固定資産(建物等)の科目は、消費税コードの初期値が「不課税」となっています。必要に応 じて「課税」に変更し、消費税コードを入力してください。

・簿価 650 万円の建物を 540 万円(うち消費税 40 万円)で売却をした。

- (一般的な仕訳)
- 現金 5,400,000 / 建物 6,500,000
- 事業主貸 1,500,000 /仮受消費税 400,000

(会計処理区分は[税抜処理]で内税での仕訳入力例)

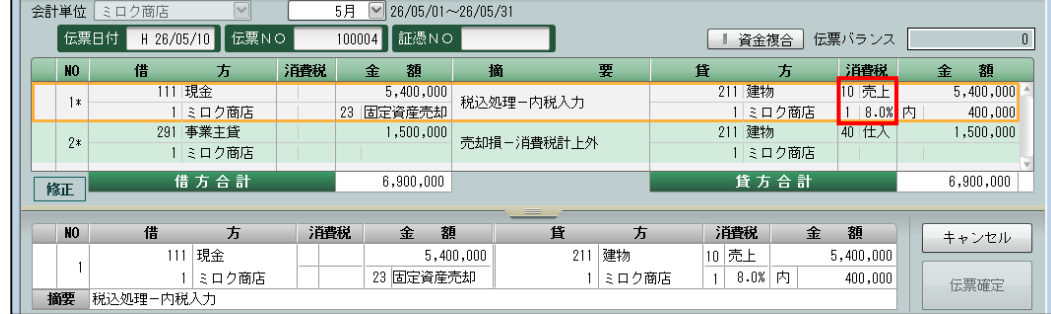

※ 建物を消費税対象の取引額(540 万円)との残りの金額(150 万円)で、分けて入力す る必要があります。これは、消費税申告書を作成する際に、課税標準額(500 万円)を 計算する必要があるためです。

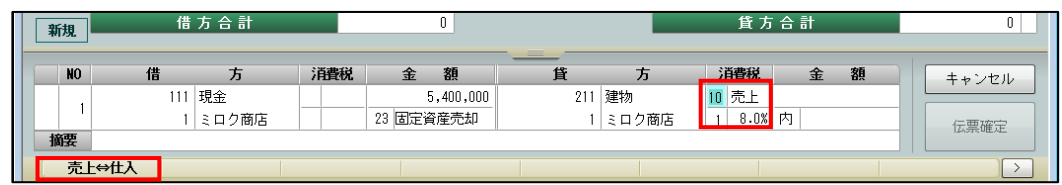

※ 建物は科目別消費税の登録で 40(仕入)と設定されているのでカーソルを[消費税]に戻 し[売上⇔仕入]のファンクションキーで(売上)に切替て消費税コード 10 を入力します。

(会計処理区分は[税抜処理]で外税での仕訳入力例)

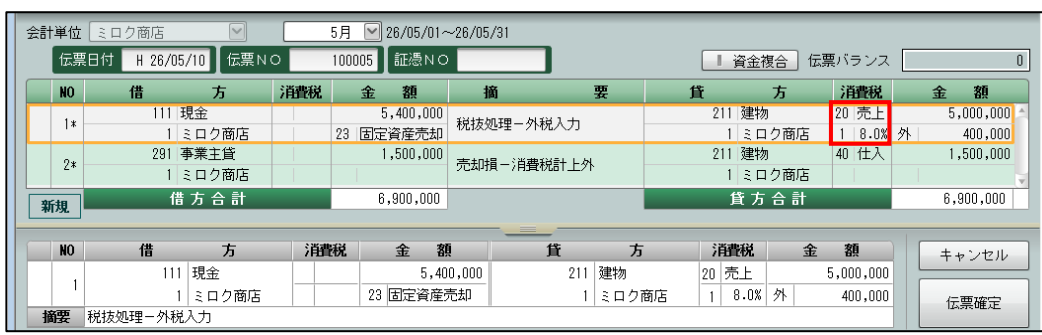

※ 内税での入力例と同様に消費税コード(20)・区分(売上)の切替を行います。

● 固定資産の購入/売却にて「売上消費税調整勘定」「仕入消費税調整勘定」の科目を使用した仕 訳

上記事例の仕訳を「売上消費税調整勘定」「仕入消費税調整勘定」を使用すると下記のように入 力できます。

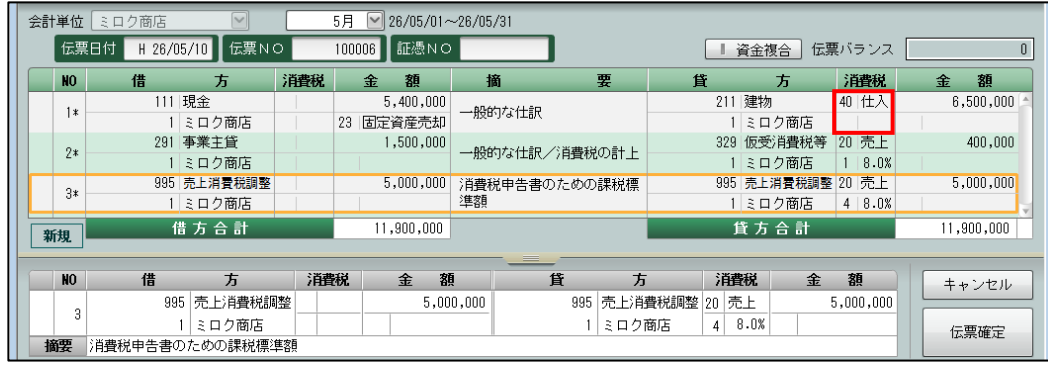

※ 一般的な仕訳の内容を 1 行目・2 行目で入力し、3 行目には消費税申告書作成時に必要と なる課税標準額等を計上するための内容を入力します。課税標準額等を計上する際は「売 上消費税調整勘定」を使用して入力します。

「売上消費税調整勘定」は、システムにおいて「借方」は消費税対象外取引となり、「貸 方」は消費税の売上取引として、動作する特殊な科目となります。

「仕入消費税調整勘定」は逆となり「借方」が消費税の仕入取引とし、「貸方」は消費 税対象外となります。

- ※「売上消費税調整勘定」「仕入消費税調整勘定」ともに、内税入力を可能としていますが、 会計処理区分が「税抜」処理においては「売上消費税調整勘定」「仕入消費税調整勘定」 の貸借が一致しなくなりますので、外税で入力します。 なお、「売上消費税調整勘定」「仕入消費税調整勘定」は外税入力であっても「仮受消費 税等」「仮払消費税等」の金額を同時に入力する事はできず、別仕訳として入力します。
- ※土地の購入/売却などは、非課税取引となりますが、同様に非課税売上を計上するために 「売上消費税調整勘定」を使用する事が可能です。

※建物の「貸方」は消費税コード 40(仕入)が設定されますが、必要に応じてカーソルを[消 費税]に戻し[売上⇔仕入]のファンクションキーで消費税コード 40 (売上)に切替えるこ とができます。消費税コード 40 は、不課税取引(精算取引)区分ですので、消費税申告書 の計算には影響ありません。

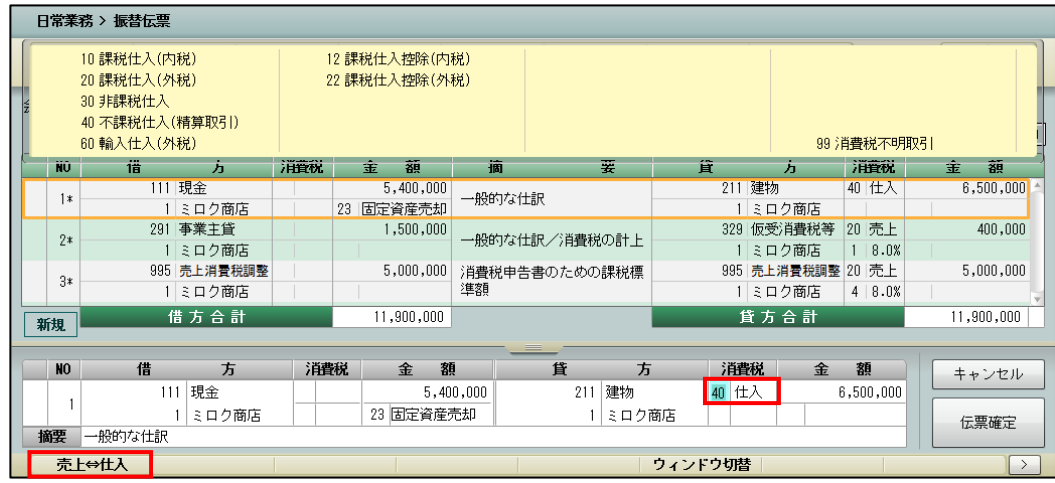

 ※建物に入力した消費税コードに応じて、消費税精算表はそれぞれ以下のように出力され ます。

(消費税コード 40(仕入)を設定した場合)

・建物が貸方に発生しているので、精算表においてはマイナスで表示されます。

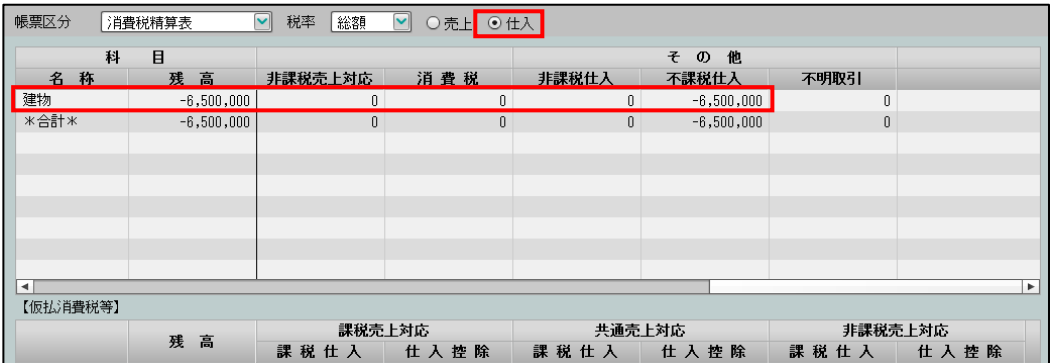

(消費税コード 40(売上)を設定した場合)

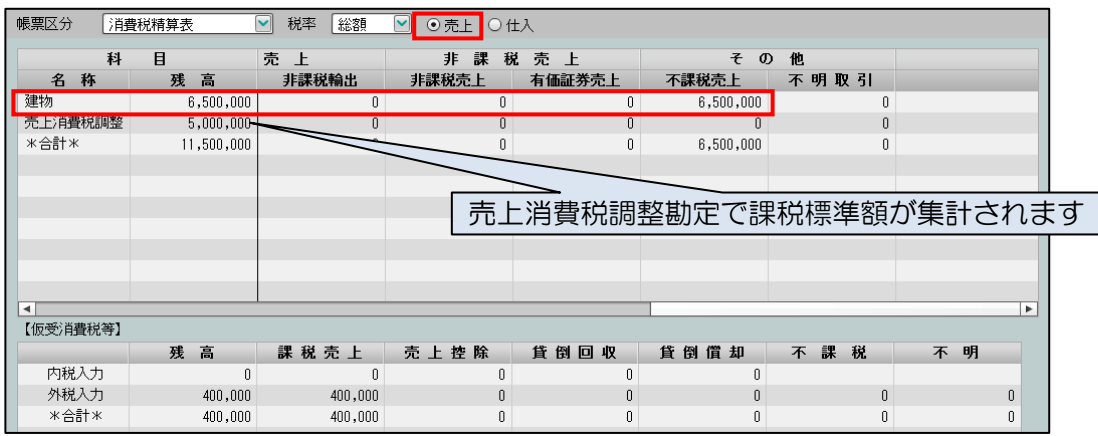

# 1.7 税抜処理における財務帳票の金額表示について

「税込」処理では、仕訳データの金額をそのまま出力しますが、「税抜」処理における仕訳帳・ 総勘定元帳(補助元帳)・財務報告書において、どのような金額の表示になるかを説明します。

● 仕訳帳

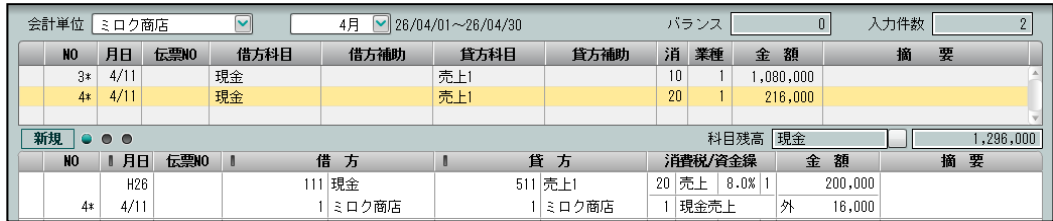

 内税入力(消費税コード 10 等)は、入力された金額で表示します。 外税入力(消費税コード 20 等)は、入力された金額に消費税額を加算した金額で表示し ます。

- 総勘定元帳・補助元帳
	- ・「現金」(科目別消費税の設定は「対象外」)

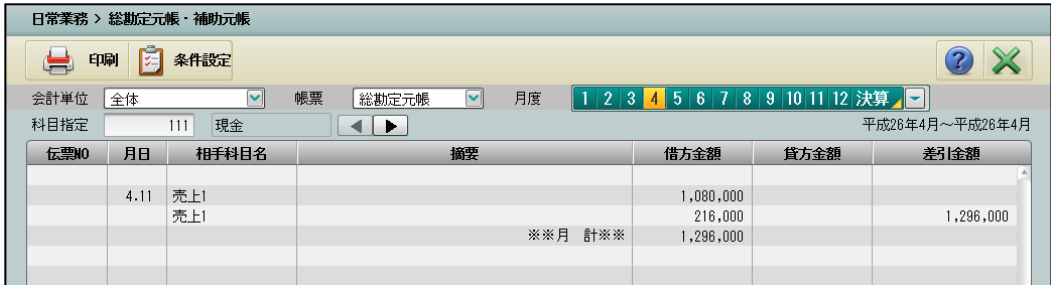

「現金」は消費税対象外のため、消費税コード・税率は表示されません。 金額は、入力金額をそのまま表示します。

・「売上」(科目別消費税の設定は「売上」)

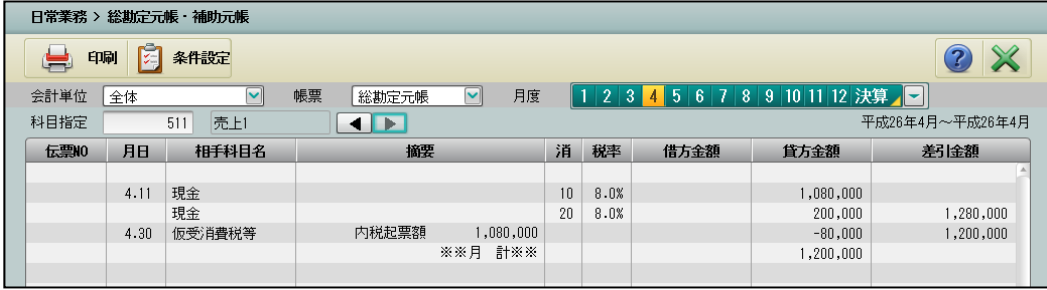

「売上」は消費税関係科目のため、消費税コード・税率が表示されます。 印刷時は消費税コード・税率は摘要欄の右端に表示されます。 内税入力・外税入力された取引の入力金額をそのまま表示します。 内税入力された取引は、月末一括税抜の形式で、月末に仮受消費税等へ振り替えて表示 します。

・「仮受消費税等」

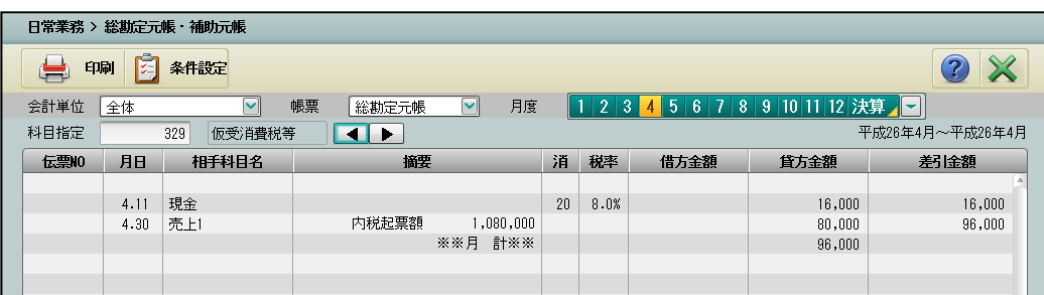

消費税コード・税率が表示されます。

印刷時は消費税コード・税率は摘要欄の右端に表示されます。

外税入力された取引を表示し、内税入力された取引は、月末に合計金額で表示します。

●財務報告書等

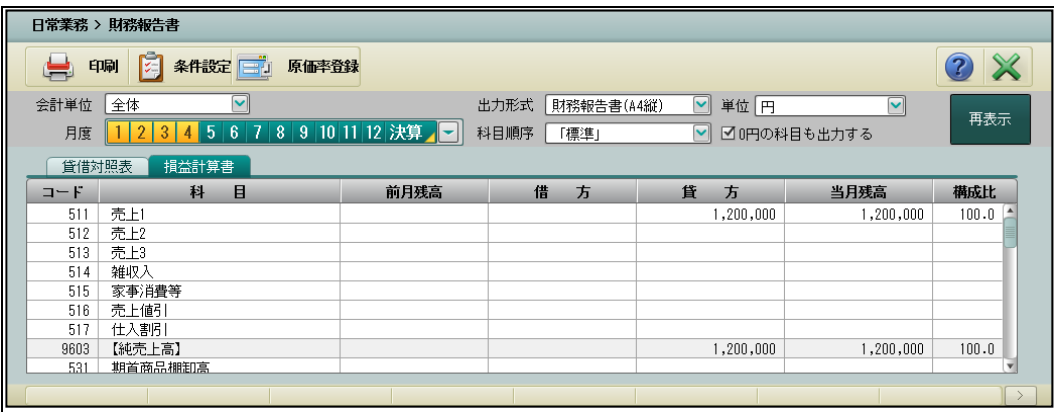

 日計表、日別残等の日付指定であっても「消費税額」が抜かれた金額での表示となり ます。

## 1.8 消費税率の変更について

仕訳帳や振替伝票などの入力時に消費税率の変更ができます。 仕訳の消費税率は、通常は伝票日付に応じた標準税率が表示されます。標準税率以外の取引 が発生した場合は、仕訳の入力の際に消費税率を変更します。

#### ● 仕訳帳

「金額」の入力時に[消費税率変更]ボタンが表示されます。

[消費税率変更] ボタンをクリックすると消費税率が変更されます。

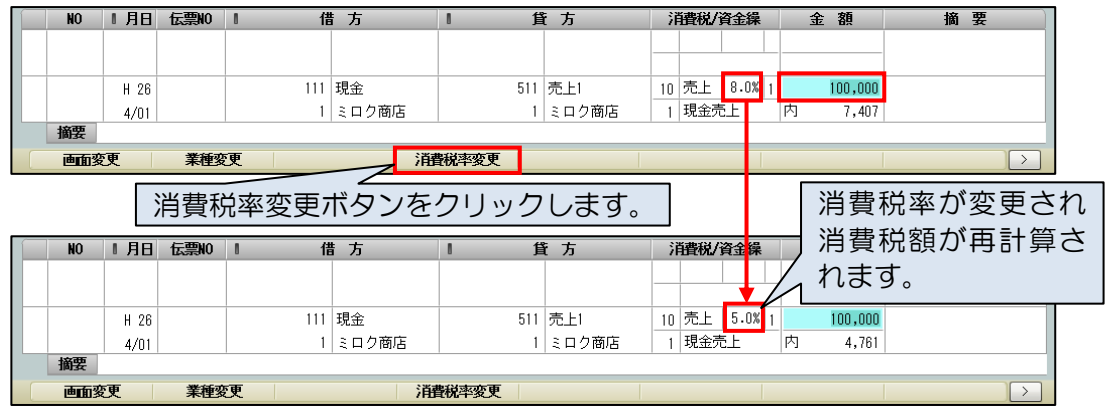

#### ● 出納帳 (現金・預金)

「入金額」または「出金額」の入力時に[消費税率変更]ボタンが表示されます。 [消費税率変更]ボタンをクリックすると消費税率が変更されます。

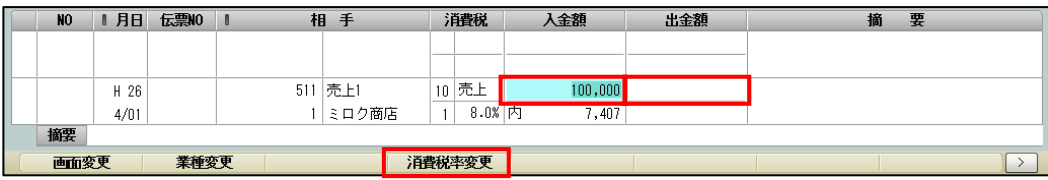

#### ● 売掛帳/買掛帳

 売掛帳では「売上金額」または「回収金額」、買掛帳では「支払金額」または「仕入金額」 の入力時に[消費税率変更]ボタンが表示されます。

[消費税率変更] ボタンをクリックすると消費税率が変更されます。

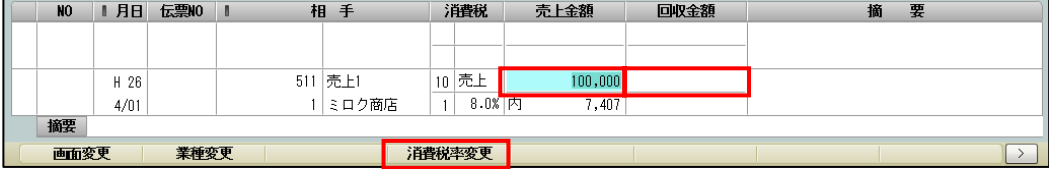

#### ● 振替伝票

「借方金額」または「貸方金額」の入力時に[消費税率変更]ボタンが表示されます。 [消費税率変更]ボタンをクリックすると消費税率が変更されます。

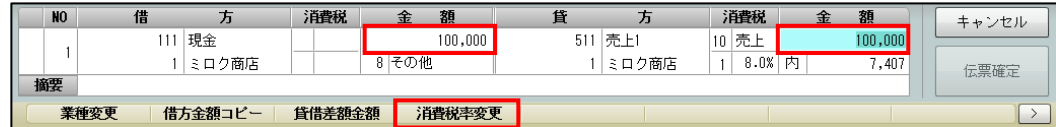

## ● 入金伝票/出金伝票

「金額」の入力時に[消費税率変更]ボタンが表示されます。

[消費税率変更] ボタンをクリックすると消費税率が変更されます。

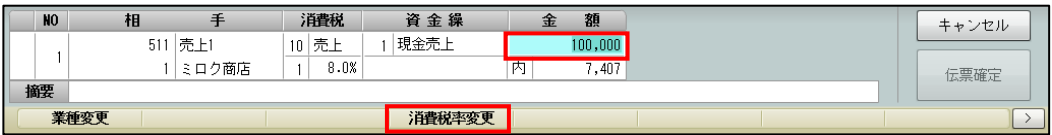

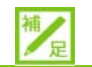

## 消費税率の変更ができない条件

平成 26 年 3 月 31 日までの取引では、[消費税率変更]ボタンは表示されず税率の変更 はできません。

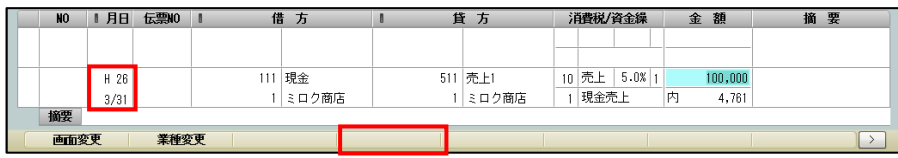

# 1.9 「消費税コード」の概要一覧

# よく使用する消費税コード

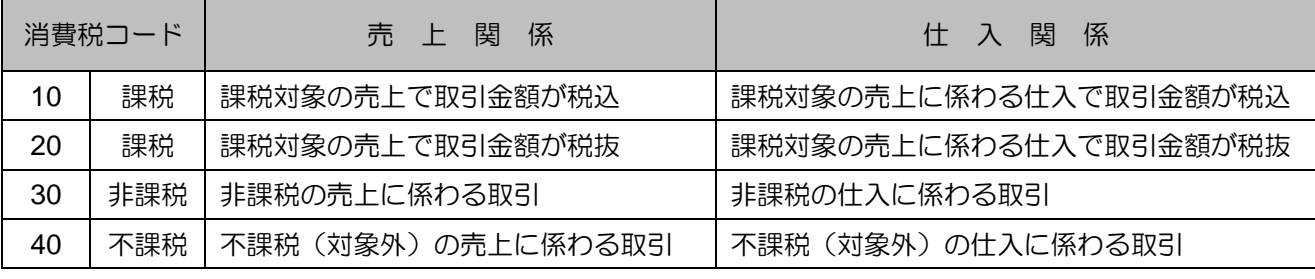

その他の消費税コード

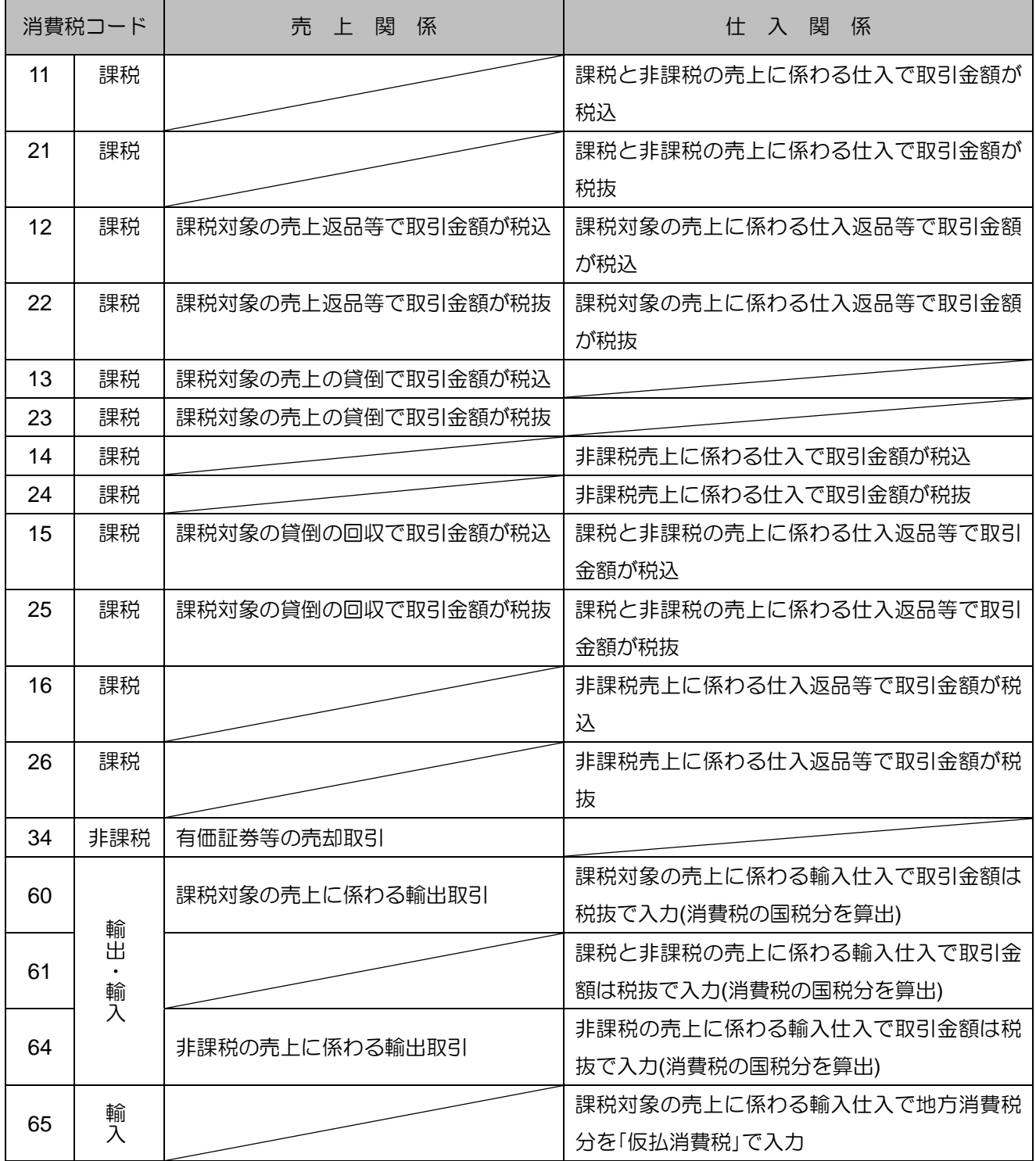

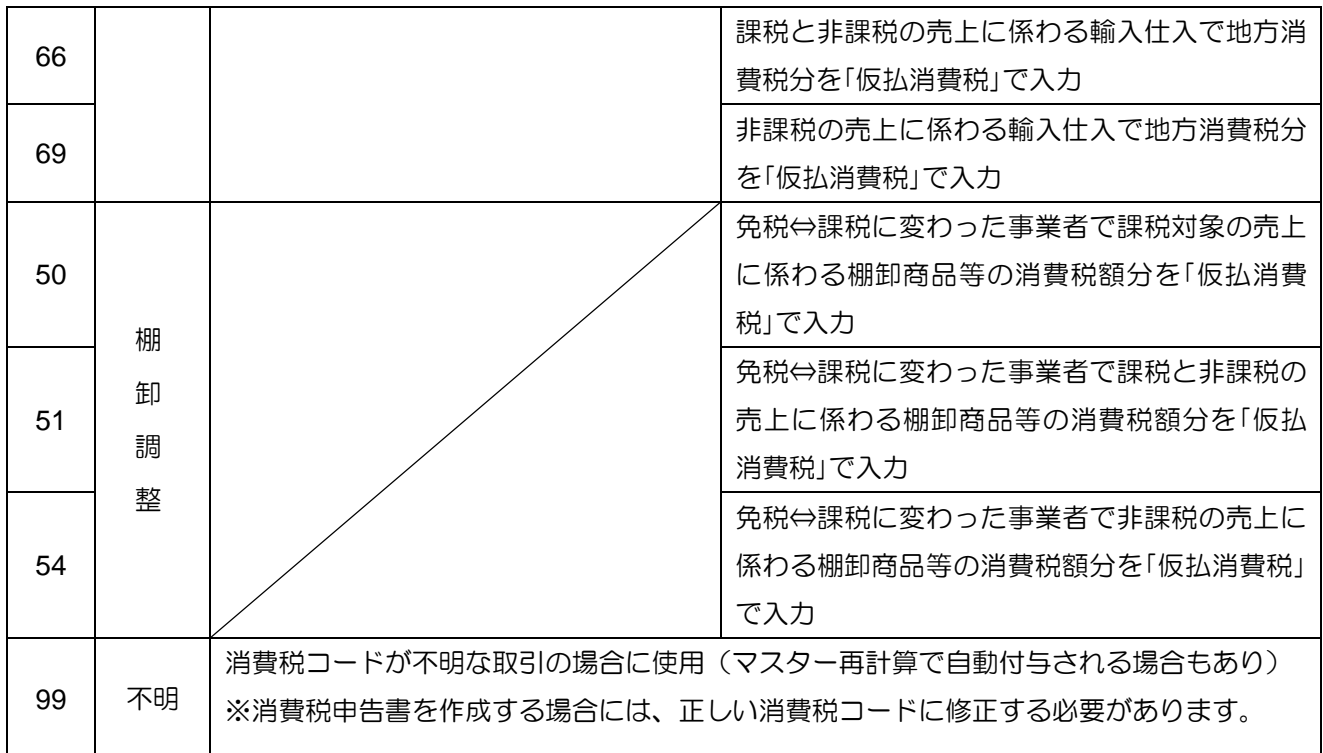

# **MEMO**

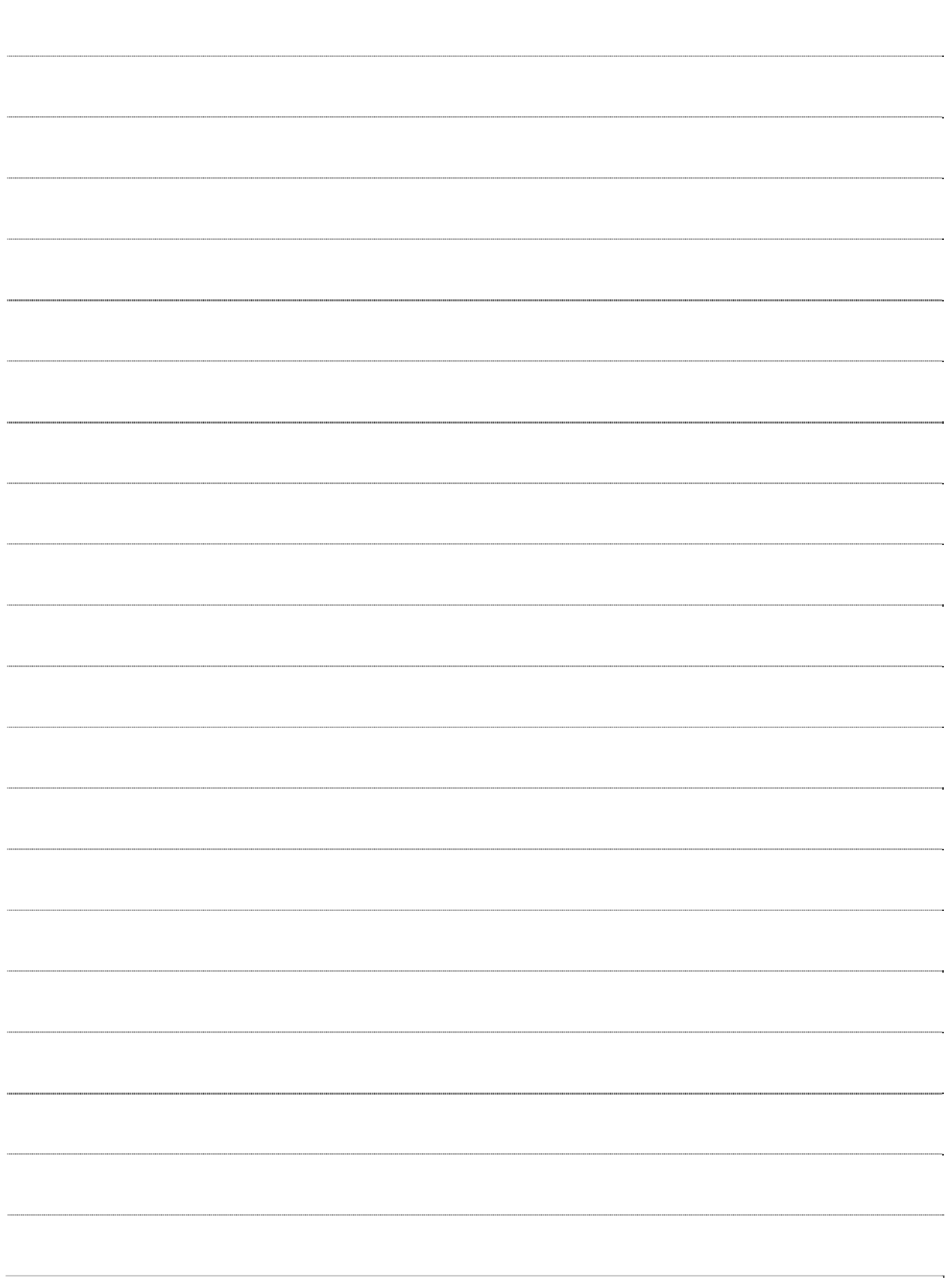

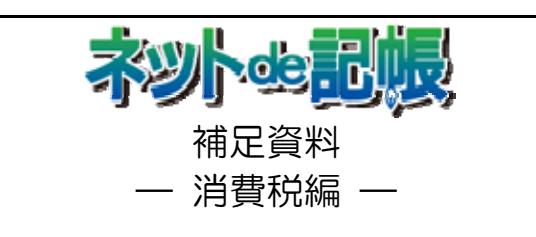

平成 26 年 11 月 5 日

(不許複製)